# **Débrancher correctement un périphérique USB avec un raccourci clavier**

Si vous utilisez souvent des clés USB, des disques durs USB ou des cartes mémoires, vous utilisez certainement la petite icône **Retirer le périphérique en toute sécurité** qui se trouve dans la zone de notification de la barre des tâches.

Avant de débrancher votre périphérique USB, vous devez en effet être certains que l'écriture de toutes les données que vous avez copiées dessus est bien terminée.

Dans [un précédent dossier](http://www.pcastuces.com/pratique/windows/7/debrancher_usb/page1.htm), nous avons déjà vu comment afficher la fenêtre **Retirer le périphérique en toute sécurité** à partir d'un raccourci sur votre Bureau ou d'un raccourci clavier. Or vous devez encore choisir la clé ou le disque dur USB à déconnecter puis validez par OK.

Pour aller encore plus vite, vous pouvez utiliser le logiciel USB Disk Ejector et définir des raccourcis claviers qui vous permettront d'éjecter directement et en toute sécurité les lecteurs de votre choix sans passer par la fenêtre **Retirer le périphérique en toute sécurité**.

### **Télécharger et installer USB Disk Ejector**

USB Disk Ejector est un logiciel gratuit open source. Vous pouvez le télécharger depuis la logithèque PC Astuces.

- 1. Rendez-vous sur [la fiche d'USB Disk EJector](http://www.pcastuces.com/logitheque/usb_disk_ejector.htm) dans la logithèque PC Astuces.
- 2. Cliquez sur **Télécharger gratuitement**.

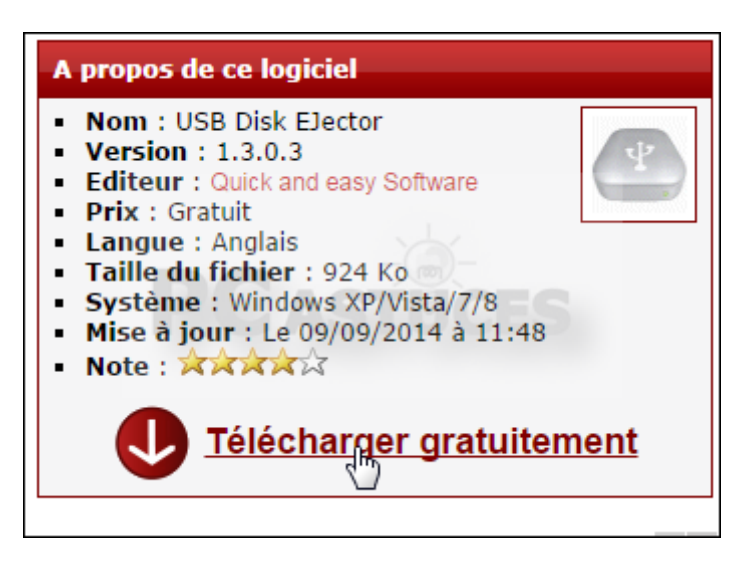

- 3. Enregistrez le fichier sur votre disque dur.
- 4. Une fois l'enregistrement terminé, ouvrez le fichier téléchargé qui est une archive au format ZIP que vous devez décompresser.

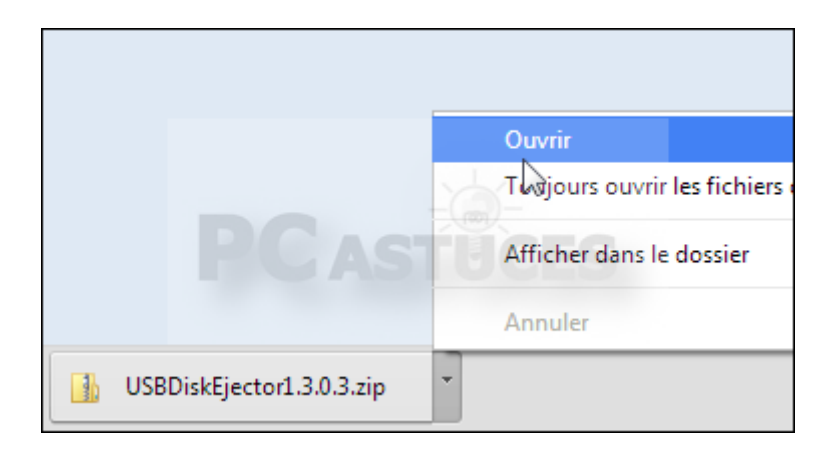

5. Cliquez sur **Extraire tous les fichiers**.

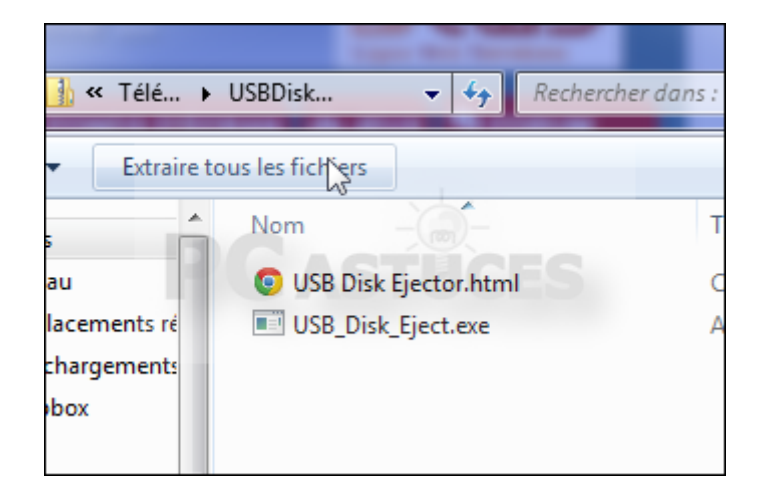

6. Dans l'assistant qui s'ouvre, cliquez sur **Extraire**.

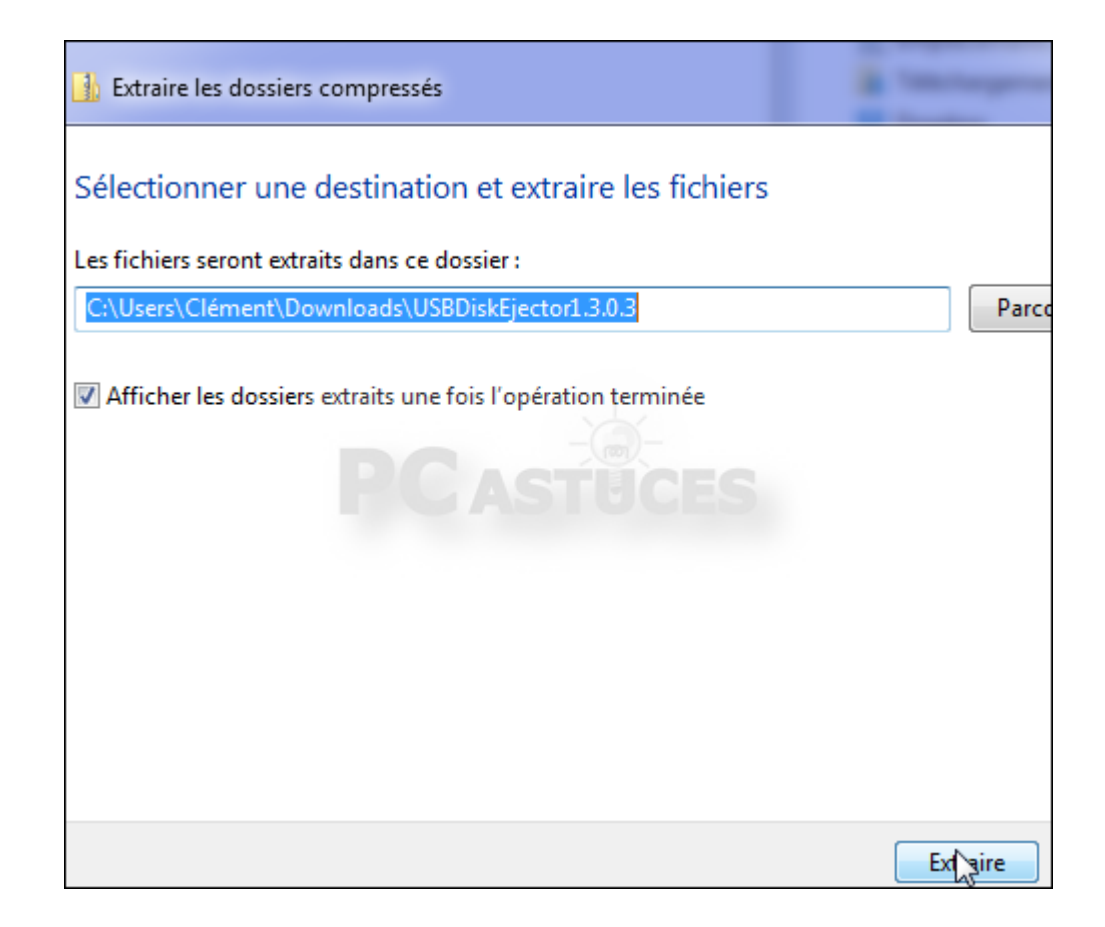

7. Cliquez avec le bouton droit de la souris sur le fichier **USB\_Disk\_Eject.exe**.

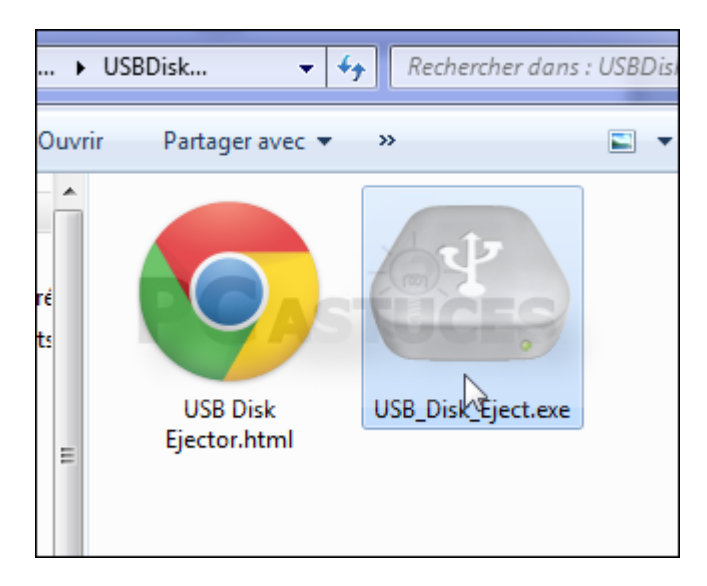

8. Cliquez sur **Envoyer vers** puis sur **Bureau (créer un raccourci)**.

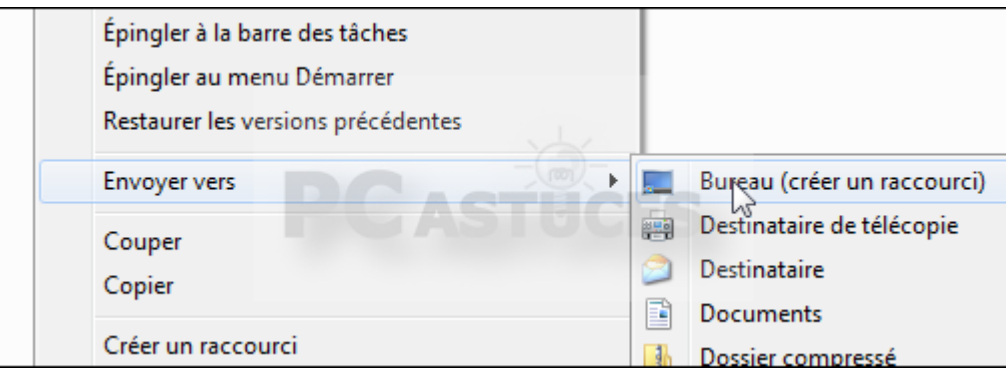

9. Vous pouvez renommer le raccourci qui se trouve sur votre bureau en cliquant dessus puis en pressant la touche **F2**. Saisissez le nouveau nom.

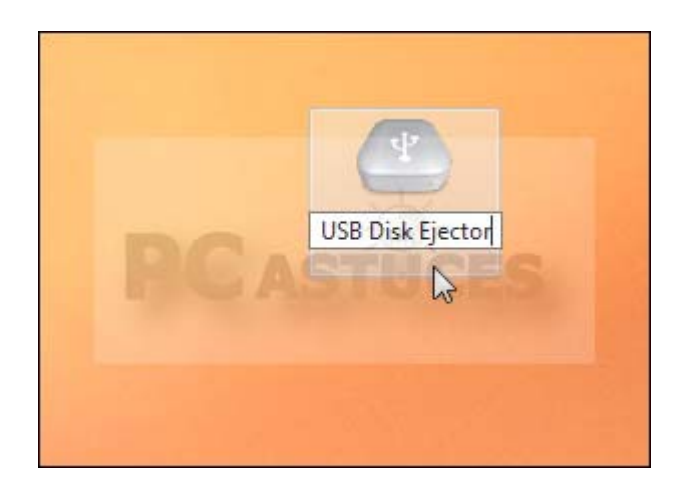

### **Lancer automatiquement USB Disk Ejector au démarrage**

USB Disk Ejector n'est pas automatiquement lancé au démarrage de Windows. Il faudra donc le lancer à chaque fois que vous souhaitez retirer proprement un lecteur amovible. Pour vous simplifier la tâche, vous pouvez le lancer automatiquement et le réduire sous la forme d'une icône dans la barre des tâches. En cliquant dessus, vous ferez apparaître immédiatement sa fenêtre. Cela vous permettra également de définir des raccourcis clavier pour fermer rapidement un lecteur.

#### **Avec Windows 7 :**

1. Cliquez avec le bouton droit de la souris sur le raccourci vers USB Disk Ejector que vous avez créé sur le Bureau. Cliquez sur **Copier**.

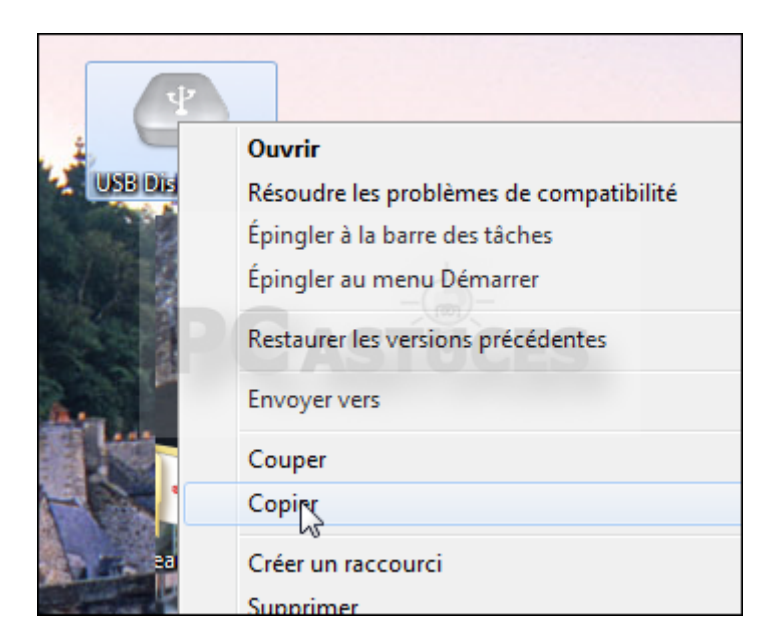

2. Cliquez ensuite sur le bouton **Démarrer** sur **Tous les programmes** puis cliquez avec le bouton droit de la souris sur le dossier **Démarrage** et cliquez sur **Ouvrir**.

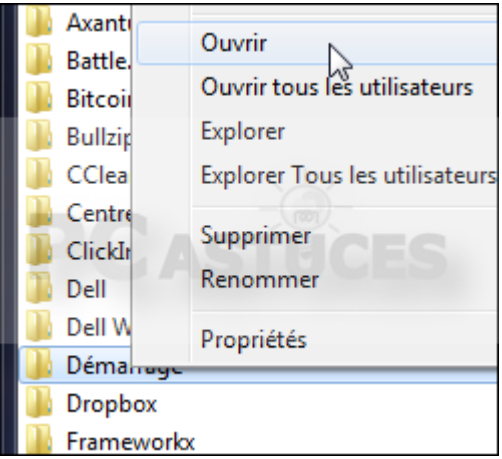

3. Cliquez alors avec le bouton droit de la souris dans un espace vide de la fenêtre qui apparaît et choisissez la commande **Coller**.

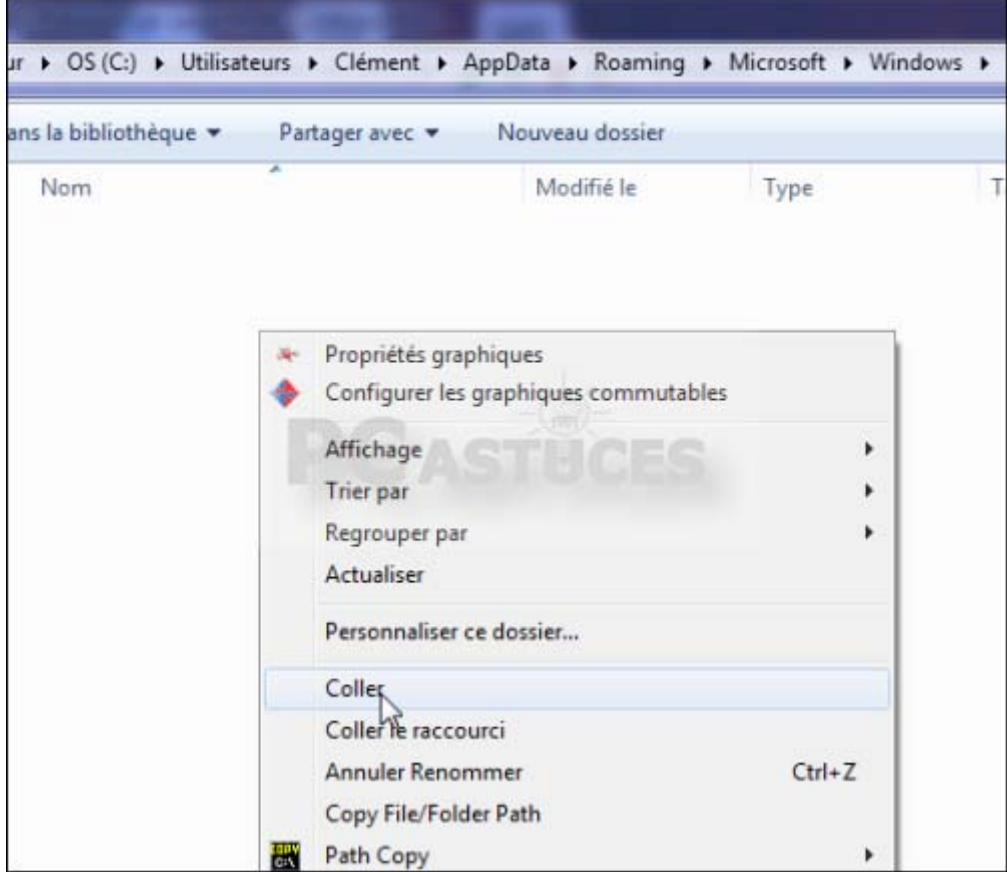

4. Le raccourci est alors copié dans le menu **Démarrage**. Il sera exécuté à chaque démarrage de Windows.

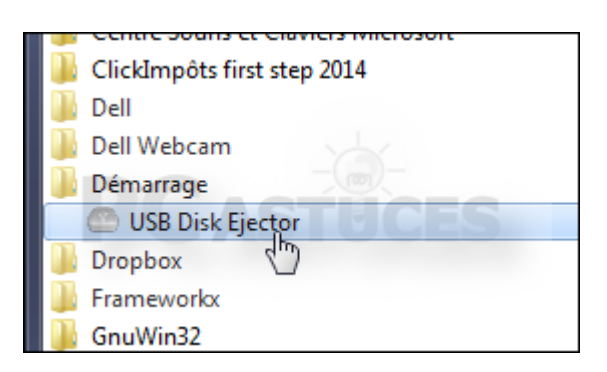

## **Avec Windows 8.1 :**

- 1. Dans un premier temps, vérifiez que l'explorateur [affiche les dossiers cachés](http://www.pcastuces.com/pratique/astuces/4006.htm).
- 2. Cliquez avec le bouton droit de la souris sur le raccourci vers USB Disk Ejector que vous avez créé sur le Bureau. Cliquez sur **Copier**.

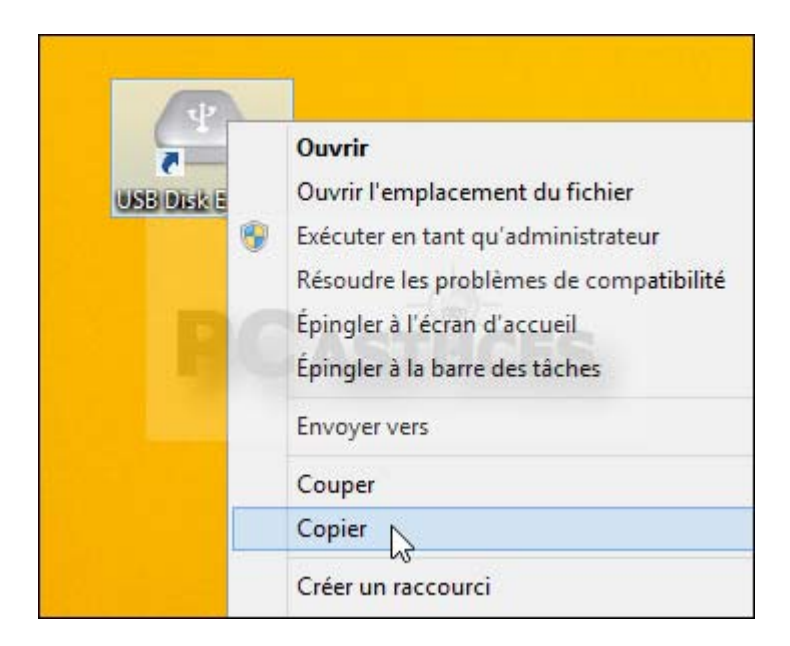

3. Ouvrez une fenêtre d'Explorateur. Ouvrez les dossiers **Ce PC**, **Disque local (C:)**, **ProgramData**, **Microsoft**, **Windows**, **Menu Démarrer**, **Programmes** puis **Démarrage**.

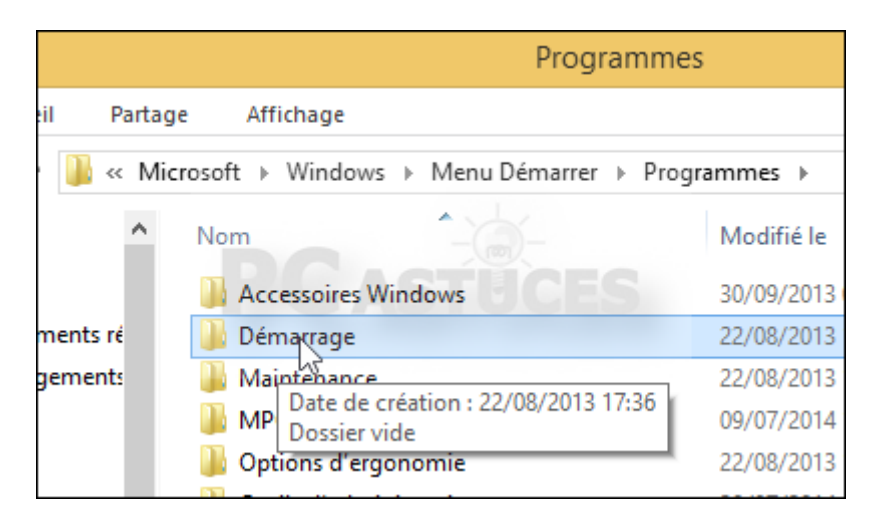

4. Cliquez avec le bouton droit sur un espace vide de la fenêtre et cliquez sur **Coller**.

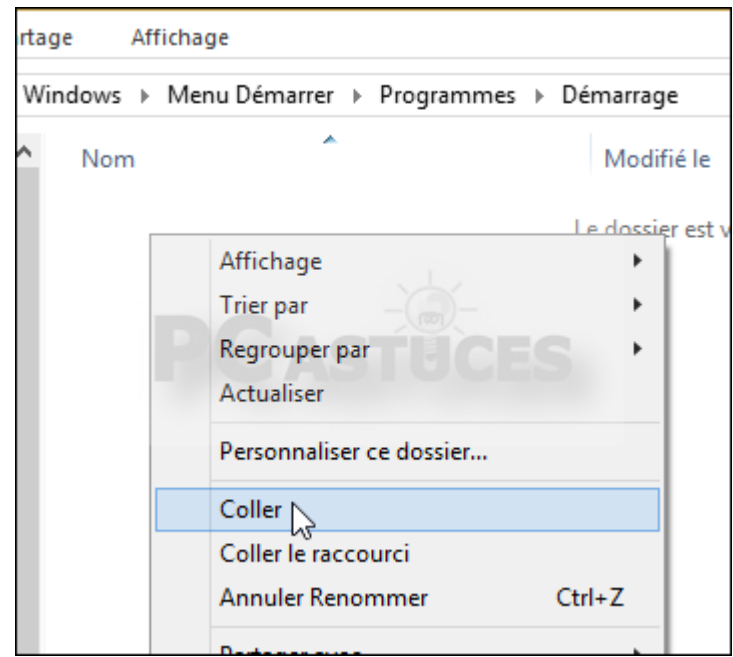

5. Cliquez sur **Continuer**.

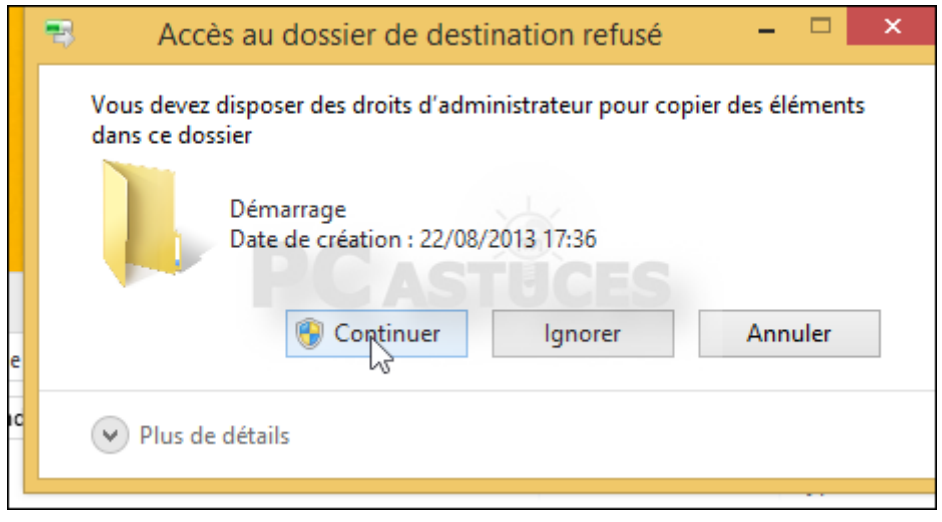

6. Le raccourci est placé dans le dossier **Démarrage**. USB Disk Ejector sera automatiquement lancé au démarrage de Windows.

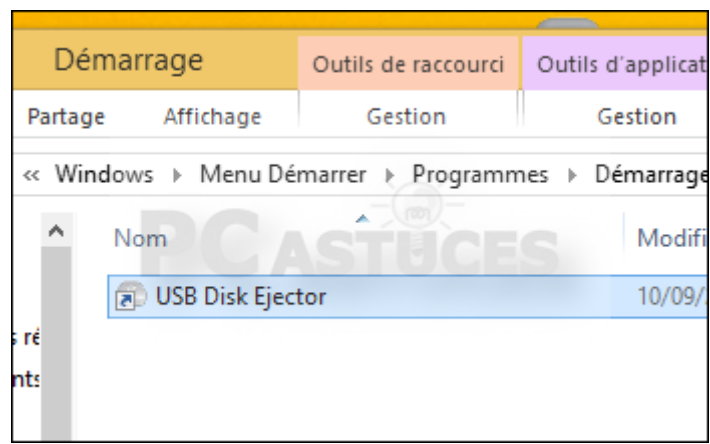

# **Réduire automatiquement la fenêtre du programme :**

1. Lancez USB Disk Ejector en double cliquant sur son raccourci sur le Bureau.

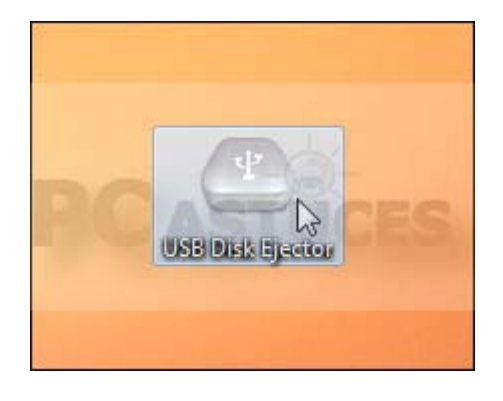

2. Décochez la case **Toujours demander avant d'ouvrir ce fichier** puis cliquez sur **Exécuter**.

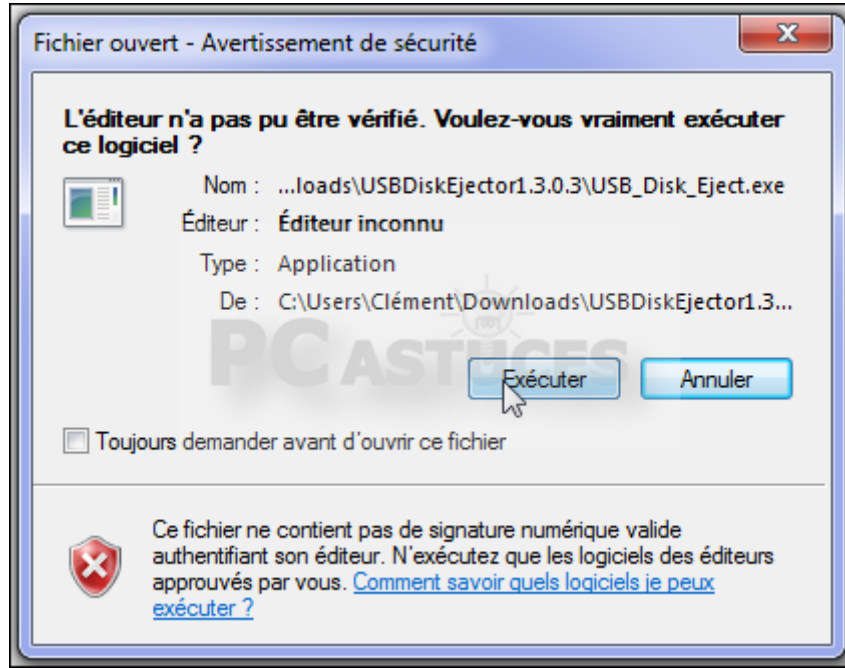

3. Cliquez sur **More** en bas de la fenêtre.

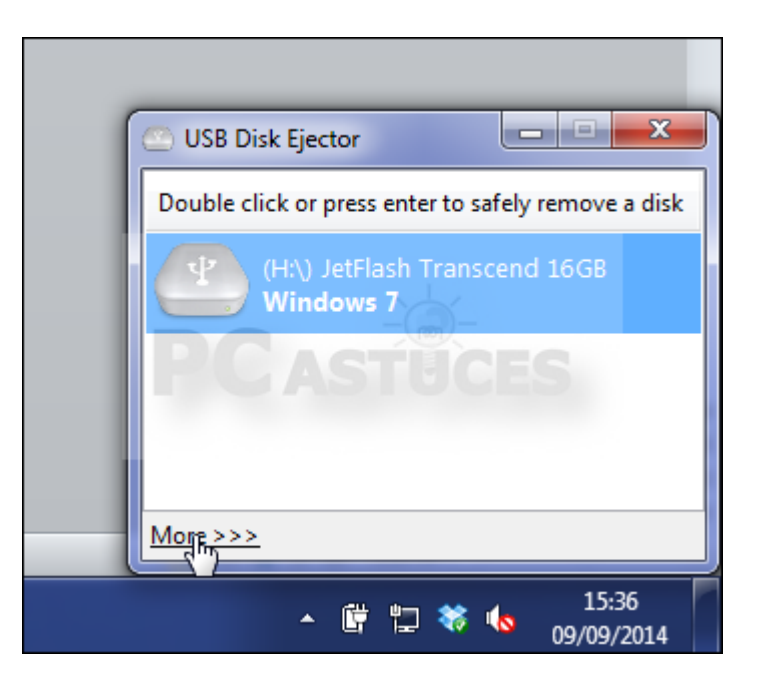

4. Cliquez sur **Options**.

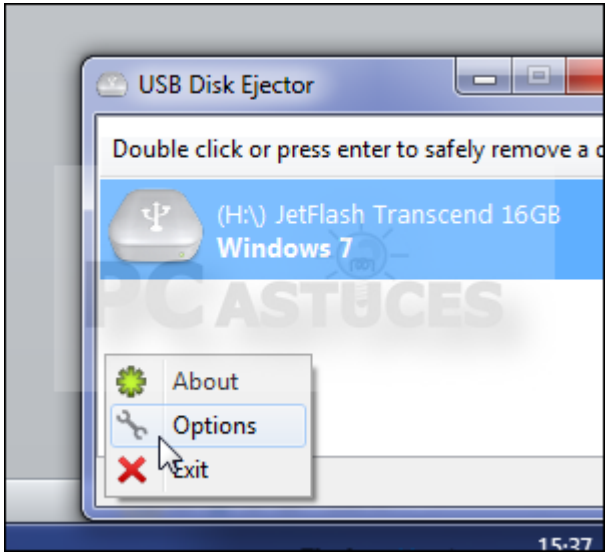

5. Dans la zone **Startup**, cochez la case **Start the program minimized**. USB Disk Ejector sera ainsi automatiquement lancé avec une fenêtre réduite dans la zone de notification.

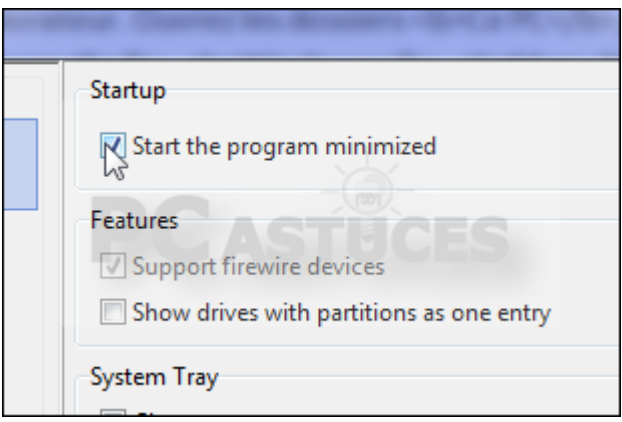

6. Cochez la case **Close to tray** pour que la fenêtre soit réduite dans la zone de notification lorsque vous la fermez.

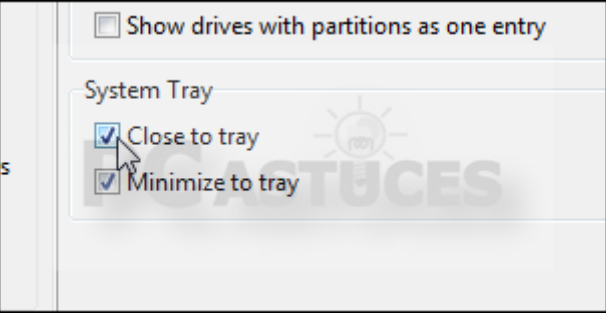

7. Validez par **OK**. Redémarrez votre ordinateur, USB Disk Ejector est automatiquement démarré et réduit dans la zone de notification à côté de l'horloge.

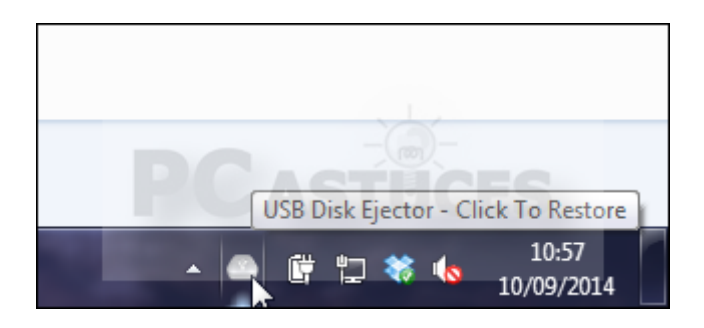

#### **Fermer correctement un lecteur amovible**

USB Disk Ejector vous permet de fermer correctement un lecteur amovible et vous évite de perdre des données qui auraient pu être mal écrites.

1. Cliquez sur l'icône d'USB Disk Ejector dans la zone de notification, à côté de l'horloge.

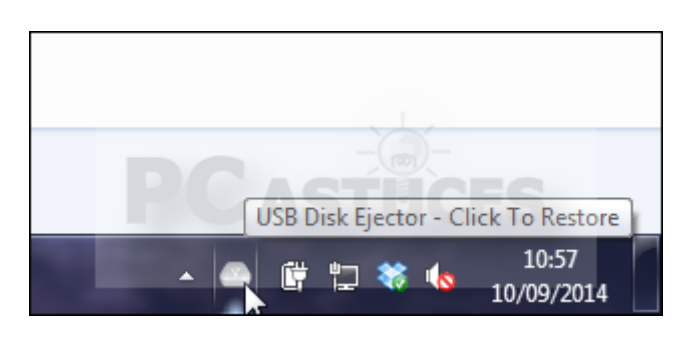

2. Le programme vous présente simplement les lecteurs amovibles connectés à votre ordinateur. Pour chaque lecteur, vous disposez du nom, du matériel et de sa lettre dans l'explorateur.

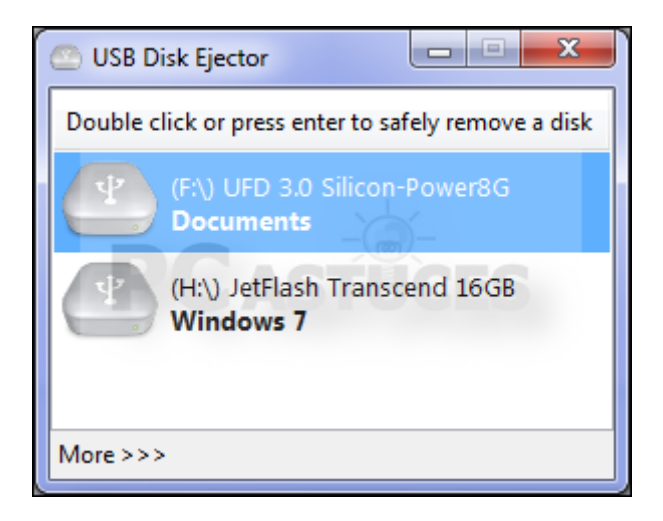

3. Double cliquez sur un lecteur pour le fermer correctement au niveau du système. Vous pouvez alors le débrancher en toute sécurité.

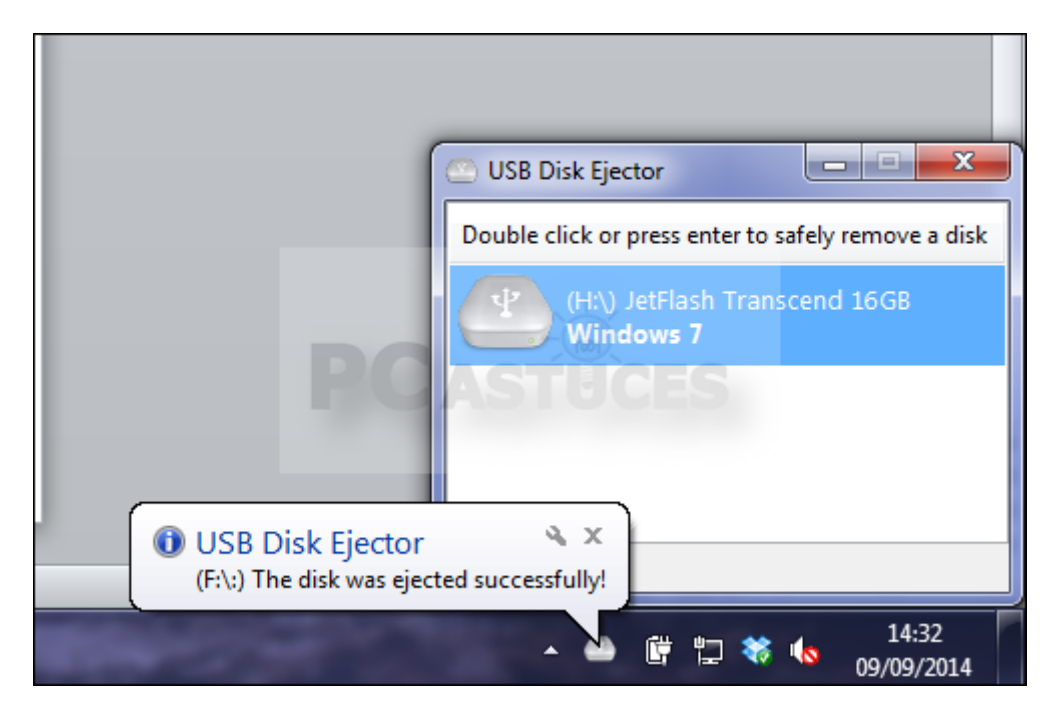

### **Définir des raccourcis clavier pour fermer rapidement un lecteur**

Plutôt que d'avoir à cliquer sur l'icône d'USB Disk Ejector dans la barre tâche puis de double cliquer sur le lecteur à fermer proprement, vous pouvez créer un raccourci clavier qui fera cette opération pour vous.

1. Cliquez sur l'icône d'USB Disk Ejector dans la zone de notification, à côté de l'horloge.

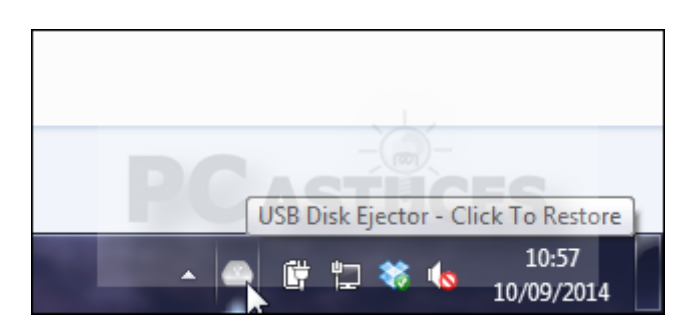

2. Cliquez sur **More** en bas de la fenêtre.

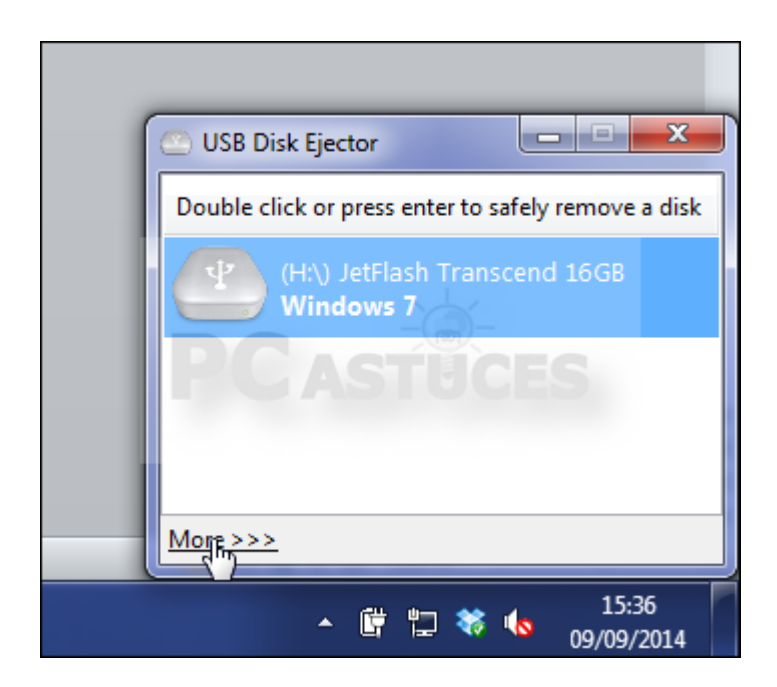

3. Cliquez sur **Options**.

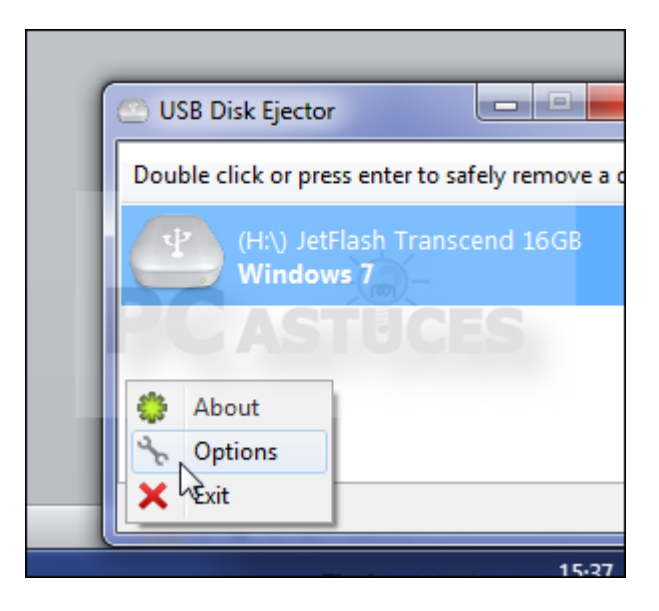

4. Cliquez sur l'onglet **Hotkeys**.

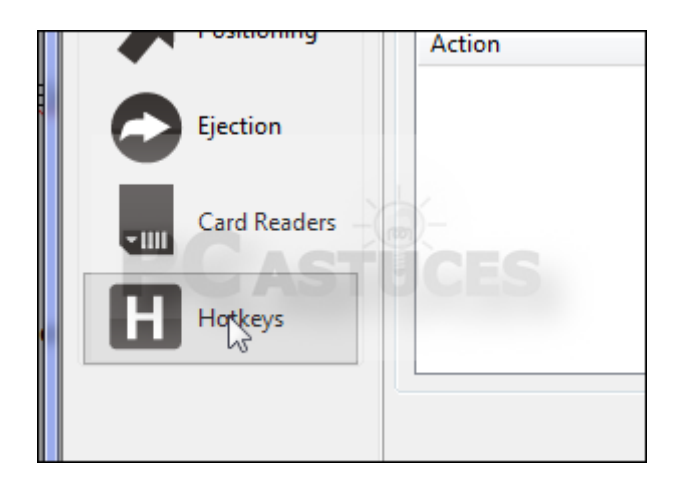

5. Déroulez la liste **Hotkeys**. Vous allez pouvoir choisir la méthode détection de votre lecteur : par lettre, par nom de matériel, par nom dans l'explorateur ou par point de montage. Sélectionnez par exemple l'option **Eject a drive - by drive Label** pour identifier un périphérique avec son nom.

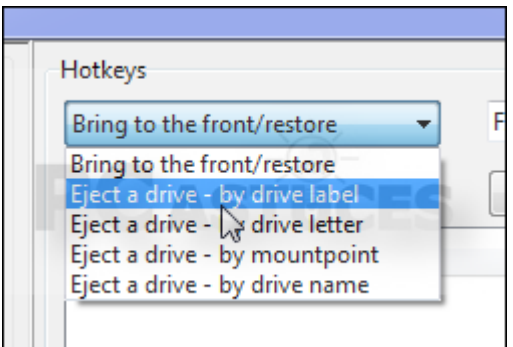

6. Déroulez la liste sous ce champ et sélectionnez le nom ou la lettre du périphérique à fermer avec un raccourci clavier.

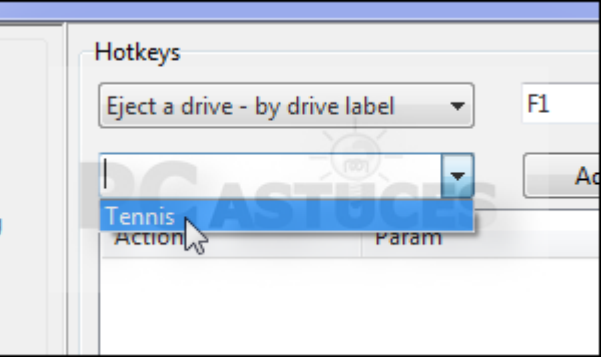

7. Dans la case ou se trouve **F1**, effectuez le raccourci clavier que vous souhaitez attribuer à la fermeture de ce périphérique. Par exemple **Ctrl** et **F1**. Le raccourci ne

doit pas être trop simple (préférez les combinaisons de 2 touches) afin d'éviter de le reproduire par mégarde. Cliquez sur **Add**.

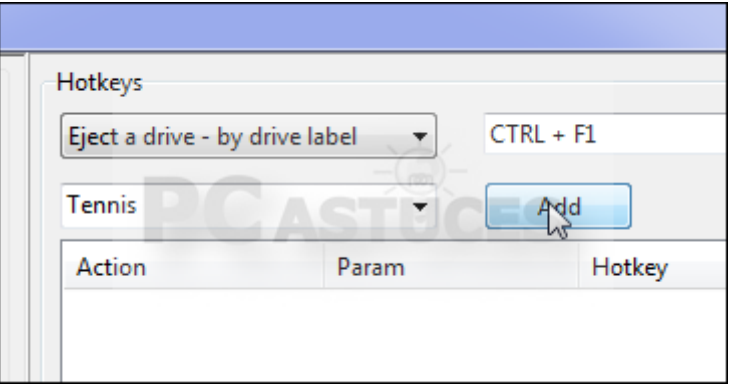

8. Recommencez l'opération pour les autres lecteurs à fermer rapidement puis validez par **OK**.

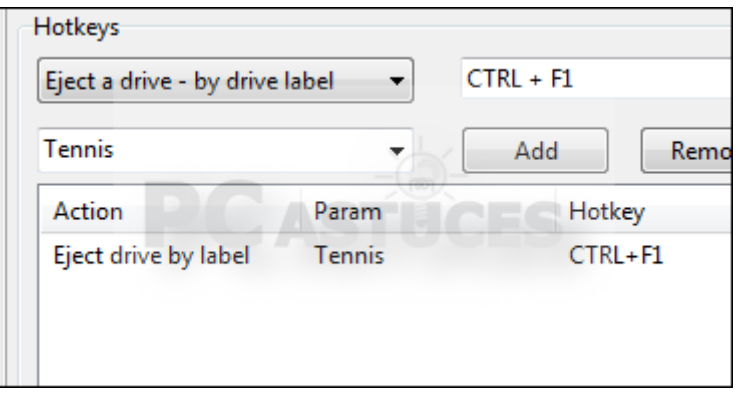

9. Désormais, il vous suffit de reproduire ce raccourci clavier n'importe quand sous Windows,  $Ctrl + F1$  dans notre cas, pour fermer proprement la clé USB, la carte mémoire ou le disque dur externe lié au raccourci. Vous pouvez alors débrancher votre périphérique en toute sécurité.

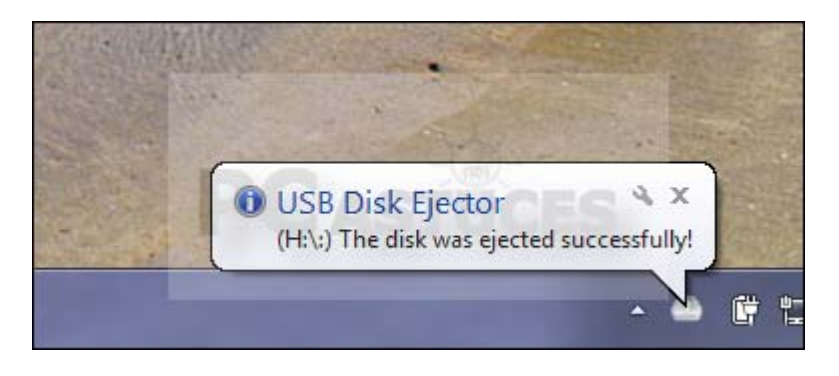

**http://www.pcastuces.com**